# FB-SSID

Stereophonic SID cartridge for Commodore 64/128 computers

Users Guide

Rev1A<sub>1</sub>

#### Introduction

The FB-SSID (Stereophonic-SID) cartridge is supplied with the features outlined in Figure 1 below.

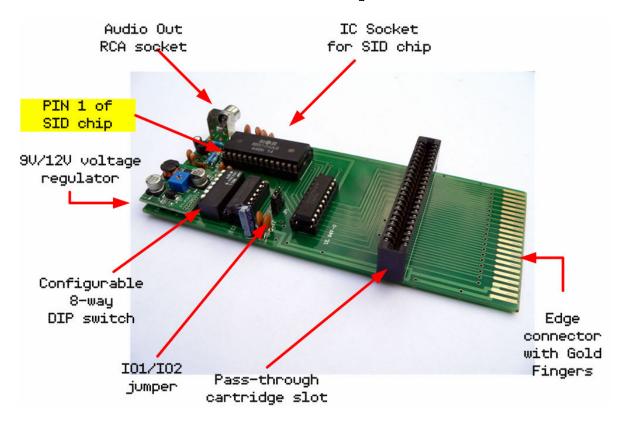

Figure 1: Top view of FB-3XP

The FB-SSID is compatible with both Commodore 64 and Commodore 128 computers and is available in two versions.

One is designed to support a 12Volt 6581 SID while the other is designed for a 9Volt 8580 SID.

The FB-SSID is not supplied with a SID chip. A SID chip needs to be added to the FB-SSID before it can be used.

Please ensure that the correct model SID chip is used. Installing an 8580 SID into a FB-SSID cartridge designed for a 6581 SID will end up damaging the SID chip! Don't be afraid to ask for assistance.

The FB-SSID includes an 8-way DIP switch and IO1/IO2 jumper used to configure the memory address of the FB-SSID. The default memory address is \$DEOO.

A pass-through cartridge slot is also included intended for use with the Prophet64 cartridge. However, other cartridges like the Epyx Fastloader may also function when plugged into this slot.

## IO1/IO2 jumper

Jumper JP1 is used to map the FB-SSID cartridge to either IO1 (\$DEOO) or IO2 (\$DFOO).

When the jumper is placed across pins 1 and 2 of JP1, the FB-SSID is mapped to memory address \$DEOO (IO1). This is the default configuration.

When the jumper is placed across pins 2 and 3 of JP1, the FB-SSID is mapped to memory address \$DF00 (IO2).

Please ensure that the Stereo SID player or application used (i.e. Prophet64) is configured to access the second SID chip at the same address used by the FB-SSID.

Most Stereo SID players will support \$DEOO.

DO NOT change the IO jumper setting when the Commodore computer is powered on. Always turn the computer OFF before selecting the required configuration.

### DIP Switches

The FB-SSID cartridge includes an 8-way DIP switch that can be used to map the FB-SSID to various other memory address locations. While jumper JP1 maps the FB-SSID to either \$DExx or \$DFxx, the 8-way DIP switch is used to set the last two values of the address.

The FB-SSID can be mapped to any of the following memory addresses.

\$DEOO \$DE20 \$DE40 \$DE60 \$DE80 \$DEAO \$DECO \$DEEO \$DF00 \$DF20 \$DF40 \$DF60 \$DF80 \$DFAO \$DFCO \$DFEO

Pin 8 of the DIP switch is the one closest to the edge of the circuit board. Pin 1 of the DIP switch is the one closest to the SID chip.

The following table includes a list of all possible configuration settings.

| Jumper   | 8-way                   | FB-SSID |
|----------|-------------------------|---------|
| JP1      | DIP Switch              | Address |
| Pins 1-2 | Pin 1 = Down            | \$DEED  |
|          | Pins 2,3,4,5,6,7,8 = Up |         |
| Pins 1-2 | Pin 2 = Down            | \$DECO  |
|          | Pins 1,3,4,5,6,7,8 = Up |         |
| Pins 1-2 | Pin 3 = Down            | \$DEAO  |
|          | Pins 1,2,4,5,6,7,8 = Up |         |
| Pins 1-2 | Pin 4 = Down            | \$DE80  |
|          | Pins 1,2,3,5,6,7,8 = Up |         |
| Pins 1-2 | Pin 5 = Down            | \$DE60  |
|          | Pins 1,2,8,4,6,7,8 = Up |         |
| Pins 1-2 | Pin 6 = Down            | \$DE40  |
|          | Pins 1,2,8,4,5,7,8 = Up |         |
| Pins 1-2 | Pin 7 = Down            | \$0E20  |
|          | Pins 1,2,8,4,5,6,8 = Up |         |
| Pins 1-2 | Pin 8 = Down            | \$0E00  |
|          | Pins 1,2,8,4,5,6,7 = Up |         |
| Pins 2-3 | Pin 1 = Down            | \$DFE0  |
|          | Pins 2,8,4,5,6,7,8 = Up |         |
| Pins 2-3 | Pin 2 = Down            | \$DFC0  |
|          | Pins 1,3,4,5,6,7,8 = Up |         |
| Pins 2-3 | Pin 3 = Down            | \$DFAD  |
|          | Pins 1,2,4,5,6,7,8 = Up |         |
| Pins 2-3 | Pin 4 = Down            | \$DF80  |
|          | Pins 1,2,3,5,6,7,8 = Up |         |
| Pins 2-3 | Pin 5 = Down            | \$DF60  |
|          | Pins 1,2,3,4,6,7,8 = Up |         |
| Pins 2-3 | Pin 6 = Down            | \$DF40  |
|          | Pins 1,2,3,4,5,7,8 = Up |         |
| Pins 2-3 | Pin 7 = Down            | \$DF20  |
|          | Pins 1,2,3,4,5,6,8 = Up |         |
| Pins 2-3 | Pin 8 = Down            | \$0F00  |
|          | Pins 1,2,3,4,5,6,7 = Up |         |
| L        | 1                       | 1       |

Table 1: FB-SSID Address Settings

DO NOT change the DIP switch settings when the Commodore computer is powered on. Always turn the computer OFF before selecting the required configuration.

# Installation and Setup

The FB-SSID comes fully assembled and ready for connection to your computer.

- 1. Turn your computer off before installing the FB-SSID into your computer's expansion port. To avoid damaging your Commodore computer, DO NOT insert the FB-SSID into your computer when it, powered on.
- 2. Configure the JP1 jumper and DIP switch settings for the desired memory address configuration for the FB-SSID.
- 3. Insert the appropriate SID chip into the FB-SSID with pin 1 (or the notch) of the SID chip facing towards the rear of the FB-SSID cartridge as per figure 1.

Please note that there are two versions of the FB-SSID available. One is designed to support a 12Volt 6581 SID while the other is designed for a 9Volt 8580 SID.

The FB-SSID is not supplied with a SID chip. A SID chip needs to be added to the FB-SSID before it can be used.

Please ensure that the correct model SID chip is used. Installing an 8580 SID into a FB-SSID cartridge designed for a 6581 SID will end up damaging the SID chip! Don't be afraid to ask for assistance.

- 4. If using a Prophet64 or other cartridge with the FB-SSID, insert it into the FB-SSID pass-through slot with the front of the cartridge facing the FB-SSID gold edge connector.
- 6. Plug the FB-SSID into the expansion port when the computer is powered off. Ensure that the FB-SSID cartridge is fully inserted into the Commodore expansion port with the top side being upright as shown in figure 1.
- 6. Connect the Audio-Out RCA socket from the FB-SSID to the Audio-IN RCA socket on your stereo computer monitor (e.g. Commodore 1084S) or stereo amplifier. This requires an RCA (male) to RCA (male) audio cable (not supplied).

# Troubleshooting

If there's no display or a blank black screen when powering on the Commodore computer with the FB-SSID installed, please check the following:

- 1. Was the FB-SSID cartridge inserted correctly into the Commodore expansion port? Turn the computer off. Reinsert the FB-SSID as per the instructions included in the Installation and Setup section of this User Guide.
- 2. If there's a cartridge plugged into the pasthrough slot, double-check the orientation as per the Installation and Setup section of this guide. Please note that some cartridges may conflict with the FB-SSID.
- 3. Is the correct version SID chip installed in the SID socket of the FB-SSID? Warning: Installing the wrong type of SID may cause permanent damage.
- 4. Is the SID chip installed with pin 1 facing towards the rear of the FB-SSID as per figure 1? Warning: Incorrect installation of the SID chip may cause permanent damage.

If there's no audio when playing a Stereo SID tune, please ensure that the audio cable from the FB-SSID cartridge is plugged into the correct Audio In/Line In socket on the monitor or stereo amplifier. Another possible cause may be that the memory address configured on the FB-SSID differs to the one configured within the audio software used on the Commodore 64/128.

Don<sup>3</sup>t forget that you must be using a Stereo SID player and Stereo SID tune!

Many thanks for purchasing this product. Enjoy!